# Lilly

# **INTRODUÇÃO**

Este documento fornece uma visão geral das opções disponíveis no portal "**Microsoft My Account"**, acessível em [https://myaccount.microsoft.com/.](https://myaccount.microsoft.com/) O portal "**Minha conta"** ajuda você a gerenciar sua conta de trabalho configurando e gerenciando suas informações de segurança e seus dispositivos Lilly conectados.

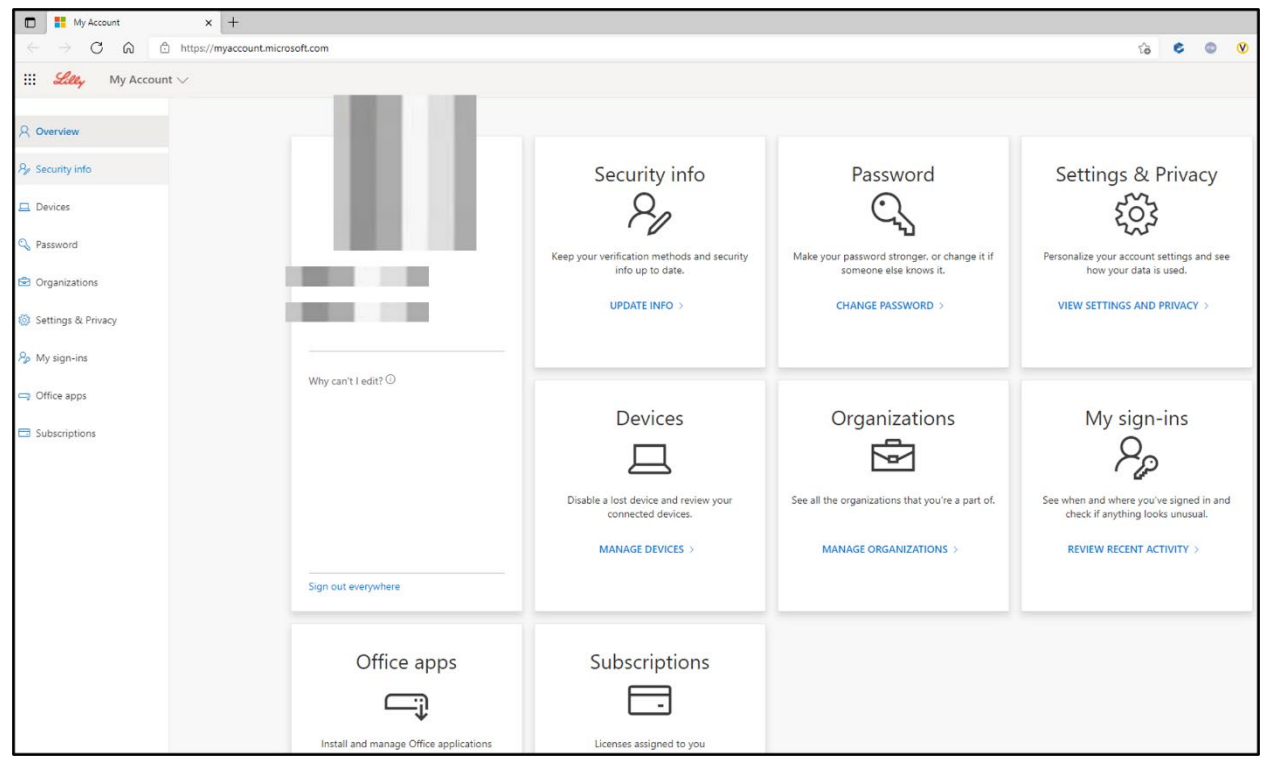

# **ATUALIZANDO INFORMAÇÕES**

Selecione "**ATUALIZAR INFORMAÇÕES"** em Informações de segurança para manter seus métodos de verificação para autenticação multifator (MFA) e informações de segurança atualizados. Siga as etapas em "**[Como atualizar suas informações de segurança"](https://sspr.lilly.com/assets/jobaids/en/Update_Security_Info.pdf)** para adicionar, excluir ou alterar seu(s) método(s) de entrada.

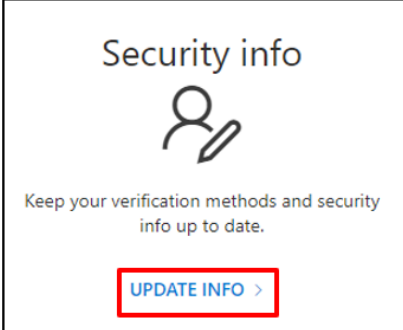

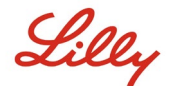

#### **ALTERANDO SENHA**

Selecione "**ALTERAR SENHA"** em "**Senha"** para gerenciar sua senha Lilly. Se você lembrar de sua senha Lilly e não estiver bloqueado sua conta, siga as etapas em "**[Como alterar sua senha Lilly](https://sspr.lilly.com/assets/jobaids/en/Change_Password.pdf)**" para autogerenciar sua senha Lilly.

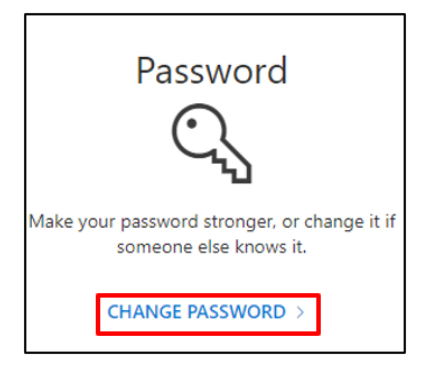

## **VER CONFIGURAÇÕES E PRIVACIDADE**

Selecione "**VER CONFIGURAÇÕES E PRIVACIDADE"** em Configurações e privacidade para personalizar as configurações da sua conta e ver como seus dados são usados.

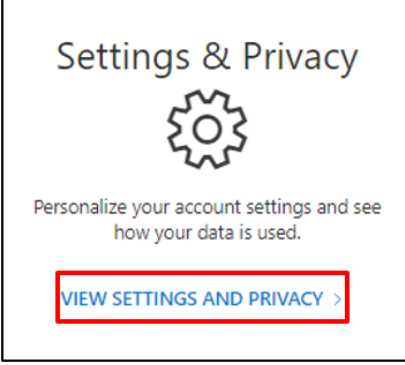

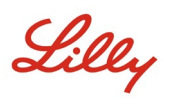

• Em "**Idioma e região (visualização)",** você pode modificar seus idiomas preferidos adicionando idiomas que você entende e usa para criar e consumir conteúdo.

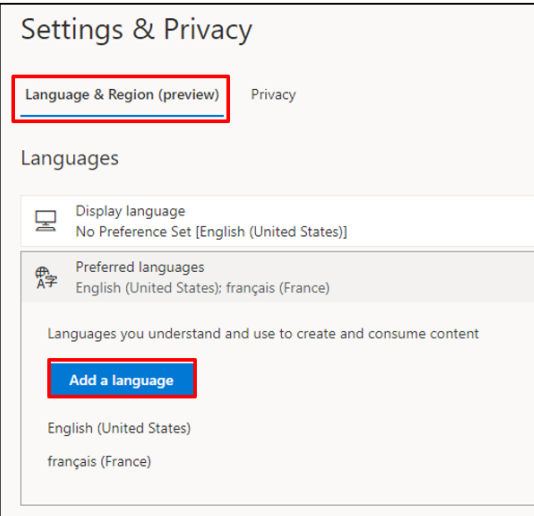

• Na guia "**Privacidade"**, você pode visualizar a declaração de privacidade e os termos de uso da Eli Lilly and Company.

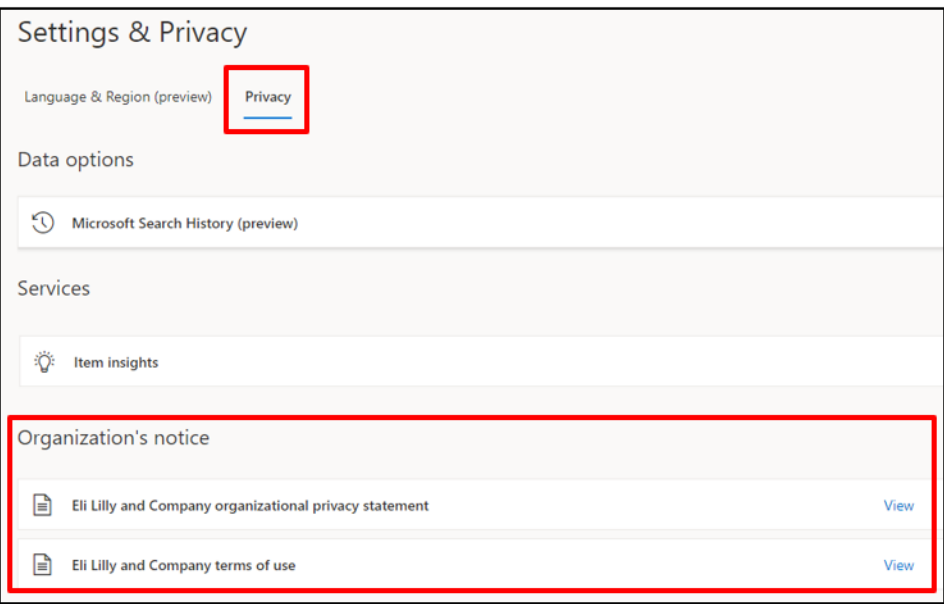

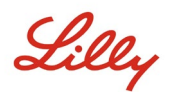

#### **GERENCIAR DISPOSITIVOS**

Selecione "**GERENCIAR DISPOSITIVOS"** em "**Dispositivos"** para revisar seus dispositivos Lilly conectados. A entrada por telefone (Microsoft Authenticator) é um serviço opcional. Siga as etapas descritas em [Como desativar ou remover o](https://collab.lilly.com/sites/ITPortal/Shared%20Documents/Forms/AllItems.aspx?id=%2Fsites%2FITPortal%2FShared%20Documents%2FPasswordless%2FHow%2Dto%2DDisable%2Dor%2DRemove%2DPhone%2DSign%2Din%2Epdf&parent=%2Fsites%2FITPortal%2FShared%20Documents%2FPasswordless&p=true) login por telefone para desabilitar/remover seu dispositivo móvel Lilly (por exemplo, iPhone, iPad) do Login por telefone.

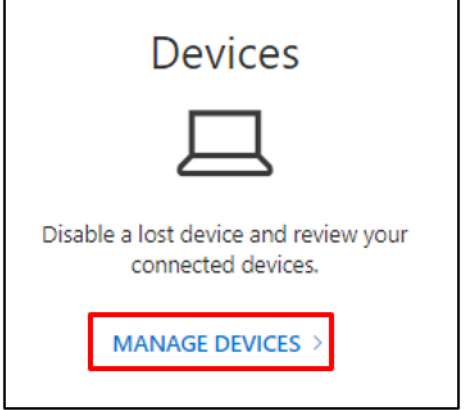

## **GERENCIAR ORGANIZAÇÕES**

Selecione "**GERENCIAR ORGANIZAÇÕES"** em "**Organizações"** para ver todas as organizações das quais você faz parte.

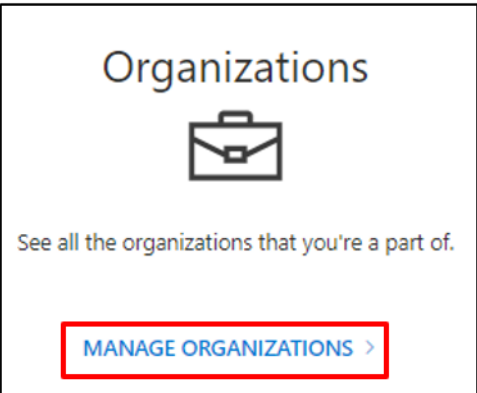

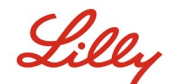

Sua organização de origem é a organização que gerencia sua conta. Você não pode deixar sua organização de origem.

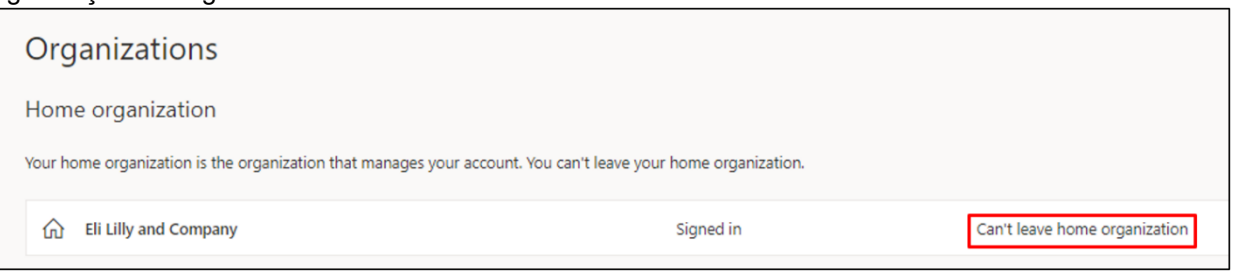

No entanto, você pode deixar as organizações com as quais não trabalha mais fazendo o seguinte:

1. Selecione "**Sair da organização"** pela organização que você deseja sair. **Observação**: depois de sair de uma organização, você perderá o acesso aos aplicativos e recursos dessa organização.

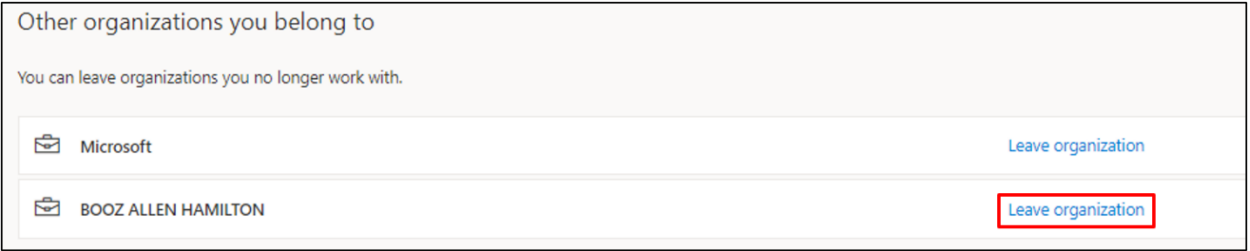

2. Quando solicitado, confirme que você ainda deseja sair da organização selecionada selecionando "**Sair".**

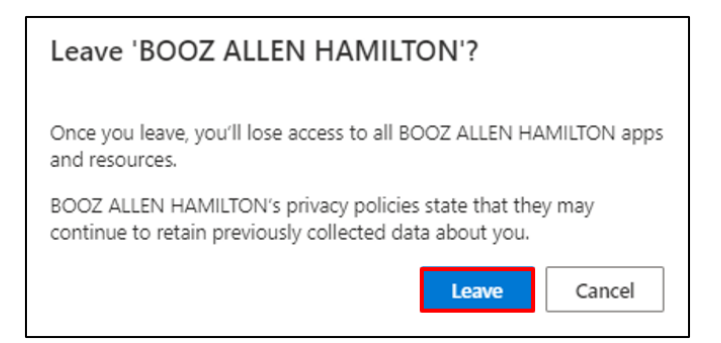

3. Quando solicitado com o pop-up Sucesso, selecione "**OK"**. Você também receberá um e-mail informando que saiu da organização com sucesso.

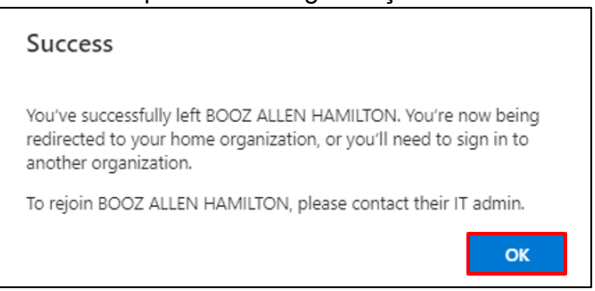

Lilly

## **REVISAR ATIVIDADE RECENTE**

Selecione "**REVISAR ATIVIDADE RECENTE"** em "**Minhas entrada**s" para ver quando e onde você fez login. Todas as suas atividades de login serão refletidas. Se algo parecer incomum, você pode selecionar **"Parece desconhecido? Proteja sua conta"** e uma recomendação na tela será apresentada. No entanto, se você tiver certeza de que uma atividade não foi sua, você deve alterar sua senha da Lilly [seguindo estas instruções.](https://sspr.lilly.com/assets/jobaids/en/Change_Password.pdf)

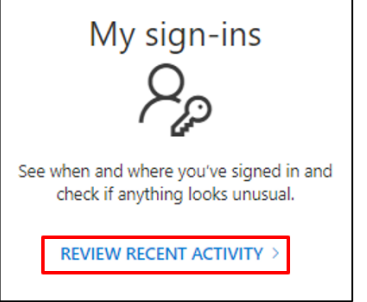

#### **APLICATIVOS E ASSINATURAS DO ESCRITÓRIO**

Embora você veja uma opção para instalar e gerenciar aplicativos do Office e uma opção para ver as licenças atribuídas a você, ignore. Essas informações são apenas informativas e relevantes apenas para os administradores do portal.

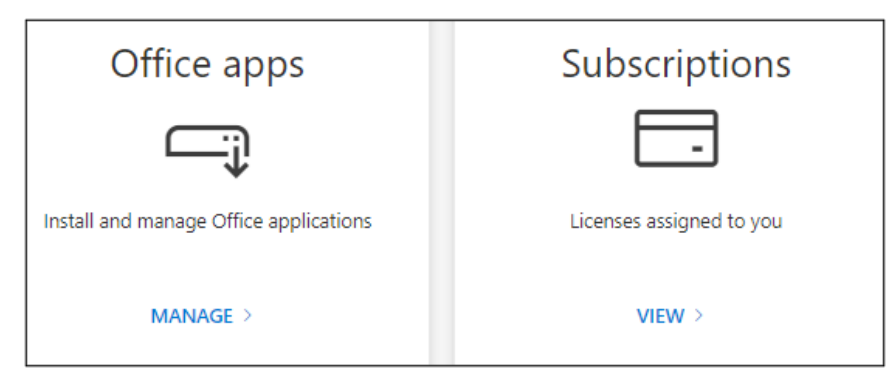

## **ASSISTÊNCIA ADICIONAL**

Por favor, reveja estas [Perguntas Frequentes](https://sspr.lilly.com/faq) e/ou [Ajudas de Trabalho](https://sspr.lilly.com/jobaids) para obter assistência. Se você não vir sua pergunta respondida, recomendamos que você a publique na comunidade [Adopting Identity](https://www.yammer.com/lilly.com/#/threads/inGroup?type=in_group&feedId=77902962688)  [Services no Yammer](https://www.yammer.com/lilly.com/#/threads/inGroup?type=in_group&feedId=77902962688).

Para assistência técnica não abordada nas Perguntas Frequentes ou Ajudas de Trabalho, entre em contato com o [Service Desk da Lilly](https://assets.contentful.com/hadumfdtzsru/37c9exaHbqqMCWkYsS0mUq/d1757b5acbcf1c87bfc084fd4de550a4/Service_Desk_Phone_Numbers.pdf) para abrir um incidente e atribuí-lo à fila **MFA-SUPP-GLB**.